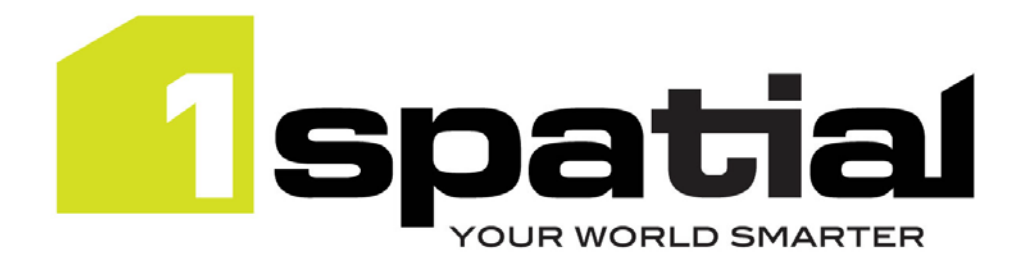

# Release Notes

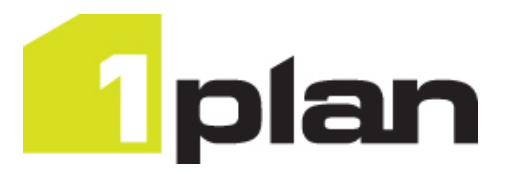

# 1Plan

Version 1.4.1

8 May 2017

Copyright © 2017, 1Spatial plc All rights reserved. 1Spatial Group Ltd. • Registered in England No. 4785688 Registered Office Tennyson House, Cambridge Business Park, Cambridge, CB4 0WZ, UK Telephone: +44 (0)1223 420414 Fax: +44 (0)1223 420044 [www.1spatial.com](http://www.1spatial.com/)

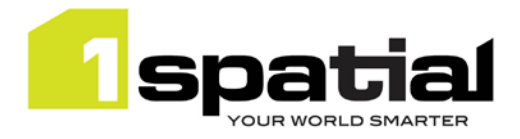

# Contents

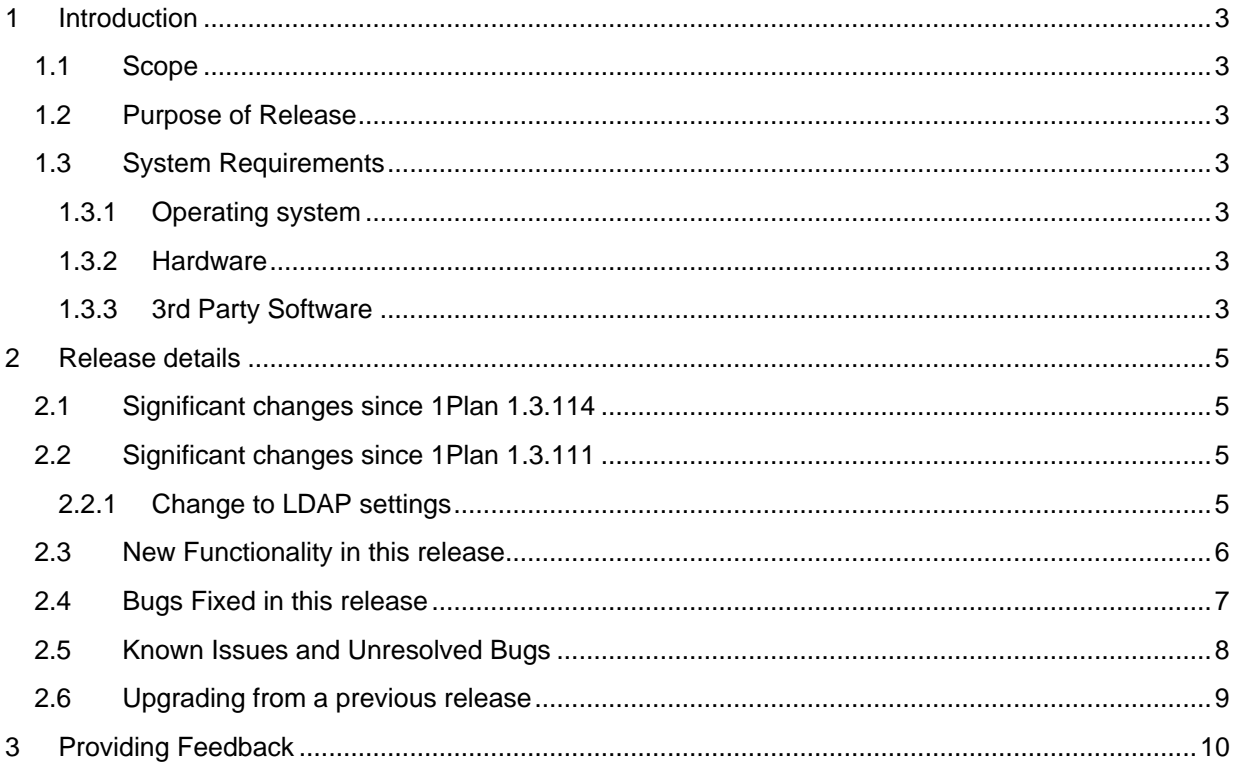

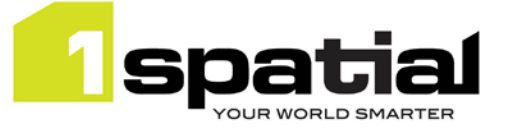

# <span id="page-2-0"></span>1 Introduction

### <span id="page-2-1"></span>1.1 Scope

The purpose of the Release Note is to document the new functionality provided by the release and any known issues or limitations. The release notes will also record any administrative instructions that are specific to this release and not recorded elsewhere.

### <span id="page-2-2"></span>1.2 Purpose of Release

This is a full standard release that adds additional functionality to the previous release, see below for details.

### <span id="page-2-3"></span>1.3 System Requirements

### <span id="page-2-4"></span>1.3.1 Operating system

This version of 1Plan is supported on the following operating systems:

- Microsoft Windows Server 2012
- Oracle Linux 6.7

#### <span id="page-2-5"></span>1.3.2 Hardware

Minimum hardware configuration:

- Minimum of 4Gb RAM
- Minimum of 2 CPU cores
- Hardware is dependent on required response times and throughput. Heavily used multi-user systems will need higher server specifications, please contact 1Spatial support (see below) for guidance on server configurations.

#### <span id="page-2-6"></span>1.3.3 3rd Party Software

#### 1.3.3.1 Database

- Oracle Database 11g Release 2
- Oracle Database 12c Release 1

#### 1.3.3.2 Application Server

• Oracle WebLogic Server 12.1.3. Standard edition or Enterprise edition (Enterprise Edition only needed if clustering multiple WebLogic servers for resilience and scalability) with patch 17754607 applied, which upgrades to JPA 2.1.

Commercial-in-confidence  $\degree$  2017, 1Spatial plc Page 3 of 10

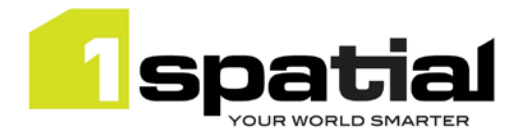

## 1.3.3.3 Browser Support

This product works with most of the recent versions of Chrome, Firefox and Internet Explorer. The specific versions that have been tested for this release are:

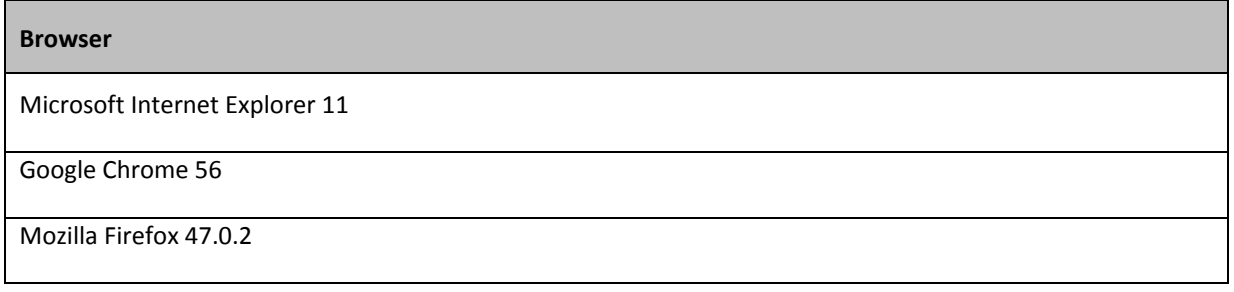

Other browser clients may be used, but support requests will only be progressed if the issue can be replicated on a supported browser.

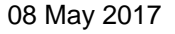

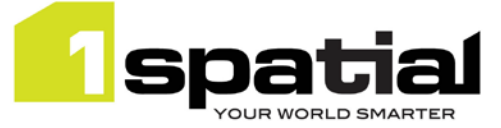

# <span id="page-4-0"></span>2 Release details

The following sections provide a description of this release of 1Plan.

## <span id="page-4-1"></span>2.1 Significant changes since 1Plan 1.3.114

The 1Plan job metadata table now contains a 'mandatory' column to mark which metadata is mandatory when creating a job. Upgrade of the metadata table is automatic when installing the new release.

Job archiving has been added which has added a new job status of 'Archived'.

### <span id="page-4-2"></span>2.2 Significant changes since 1Plan 1.3.111

### <span id="page-4-3"></span>2.2.1 Change to LDAP settings

In order to support connecting to LDAP servers via SSL, 1Plan's own LDAP settings have been removed in order to use the LDAP settings of the WebLogic container.

If you are installing into a newly created WebLogic domain then ensure that you first use the latest installer to install the authentication providers.

If you want to upgrade an existing domain that contains a previous installation of 1Plan then there are two options:

#### **Option 1**

The simplest option is:

- 1. Shut down ALL servers in system including AdminServers for all domains
- 2. Delete old ms-common-weblogic-security-provider.jar from each domain's lib directory
- 3. Copy new ms-common-weblogic-security-provider.jar (provided by customer support) into each domain's lib directory in place of the old jar
- 4. Start AdminServer
- 5. Use 1SMS installer 1.1.118 or higher to uninstall and then re-install the authentication providers

\*NOTE: This resets any 1SMS role mappings for your usernames and therefore 1SMS roles will need to be reassigned

#### **Option 2**

A more complicated approach but one which retains any existing role 1SMS role mappings is:

- 1. Shut down ALL servers in system including AdminServers for all domains
- 2. Delete old ms-common-weblogic-security-provider.jar from each domain's lib directory
- 3. Copy new ms-common-weblogic-security-provider.jar (provided by customer support) into each domain's lib directory in place of the old jar
- 4. Start AdminServer

1Plan

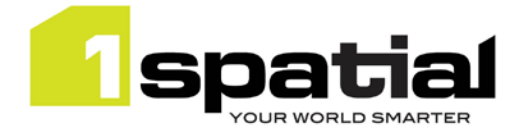

- 5. Open WebLogic admin console
- 6. Navigate to Security Realms, myrealm, providers
- 7. Remove MSCustomDBMSAuthenticator & MSLDAPAuthenticator
- 8. Re-install authentication providers using the latest installer.

## <span id="page-5-0"></span>2.3 New Functionality in this release

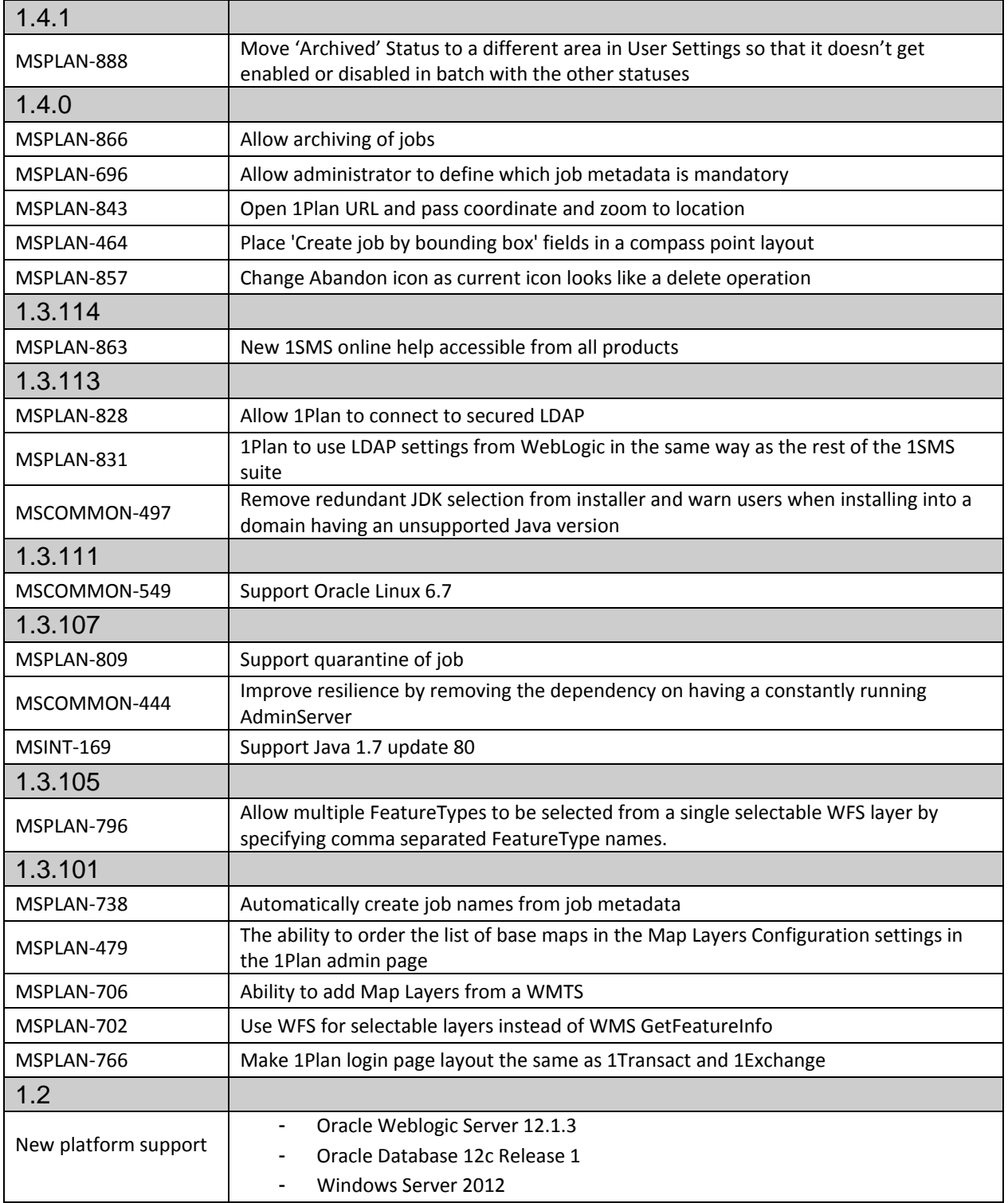

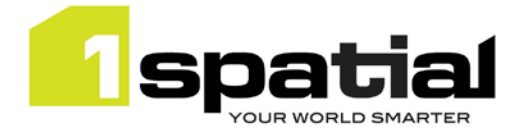

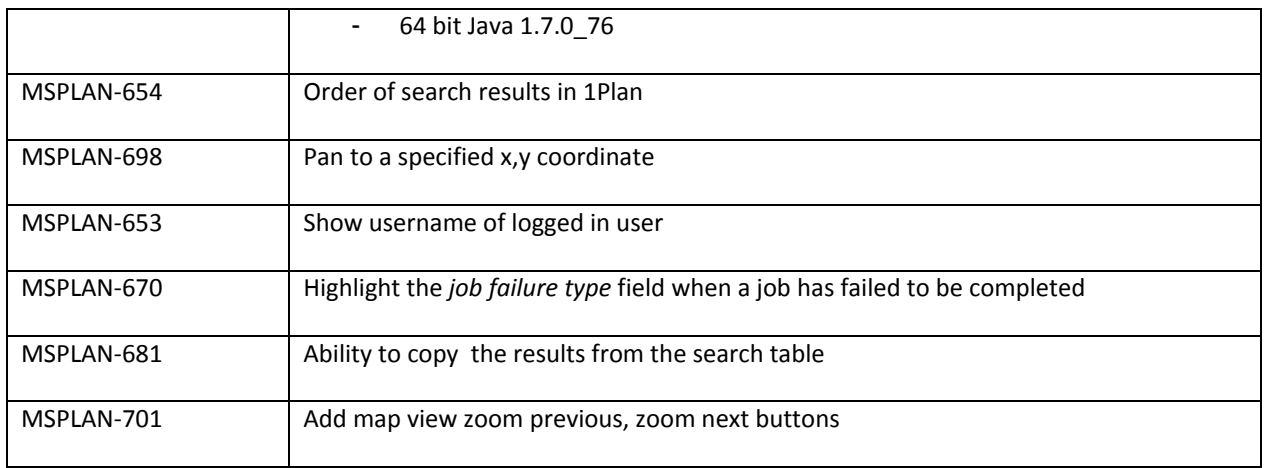

# <span id="page-6-0"></span>2.4 Bugs Fixed in this release

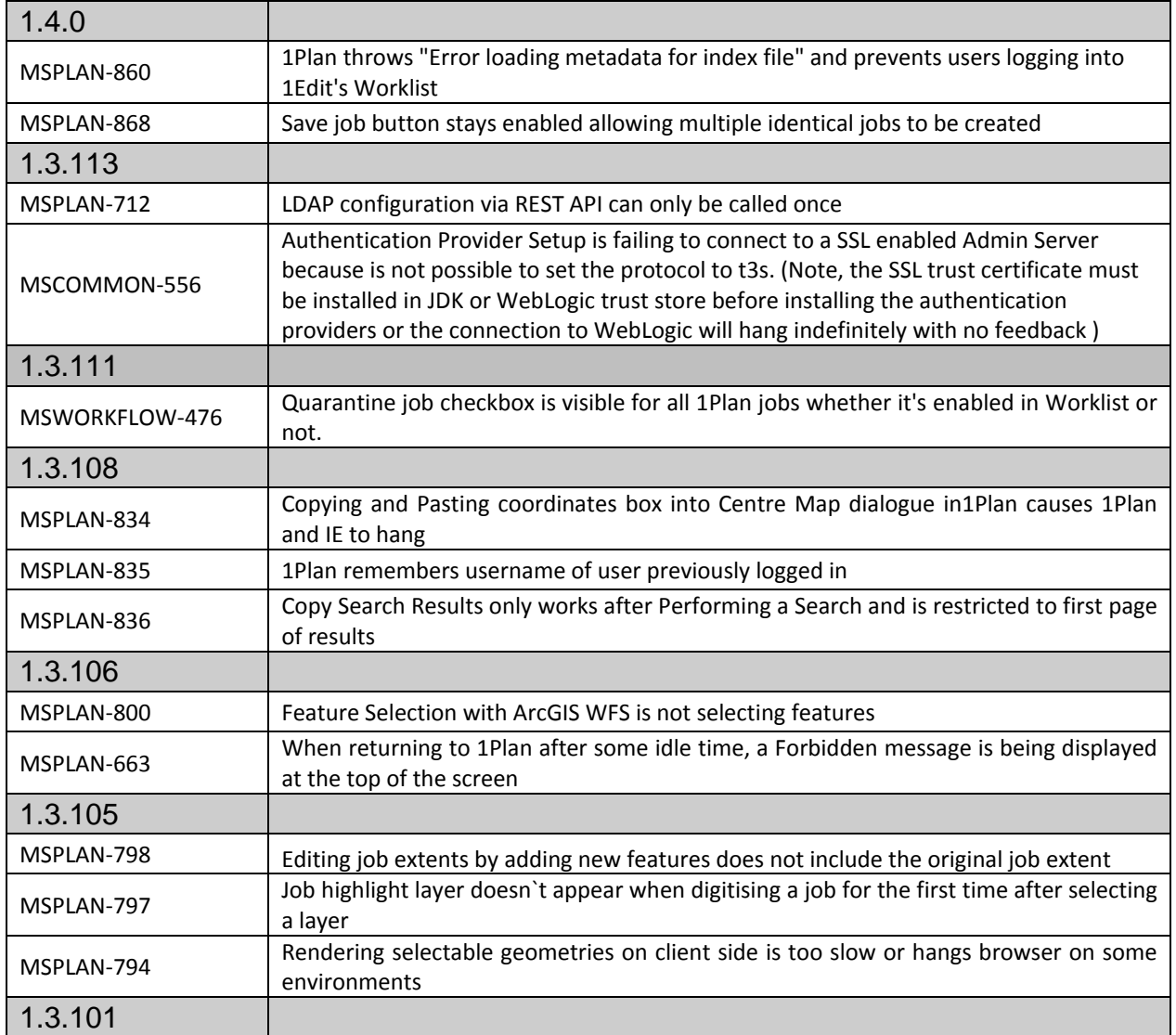

Commercial-in-confidence **2017, 1Spatial plc** 2017, 1Spatial plc

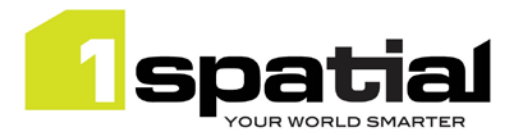

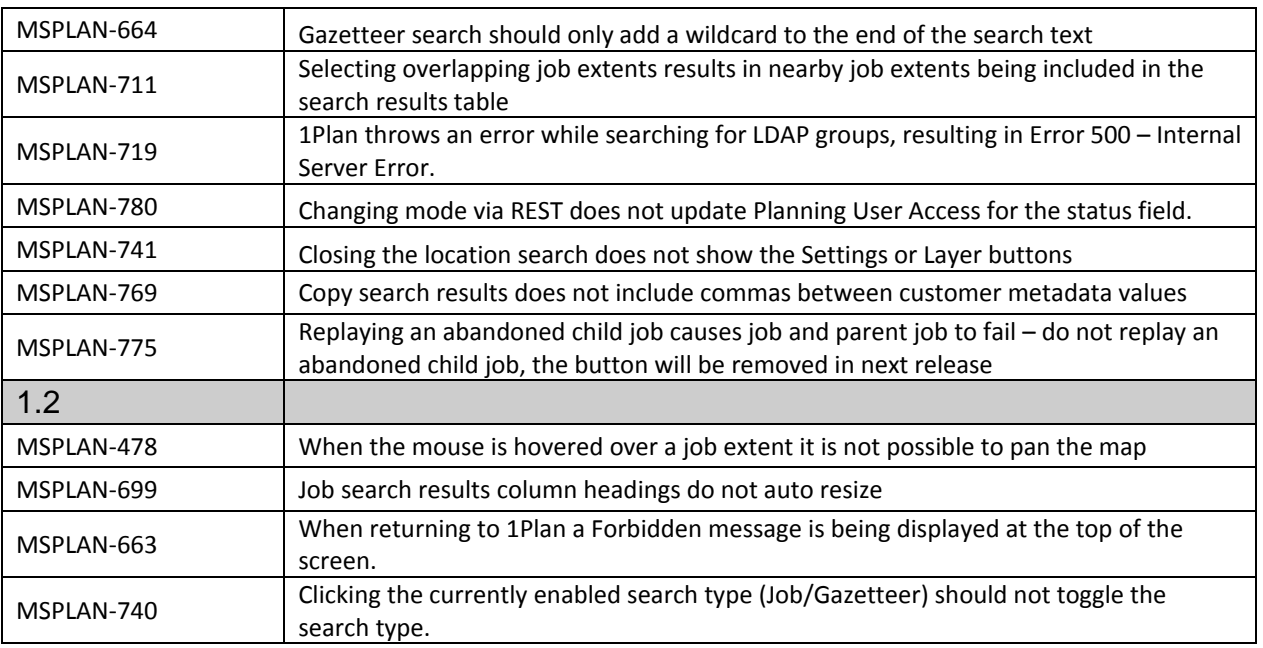

# <span id="page-7-0"></span>2.5 Known Issues and Unresolved Bugs

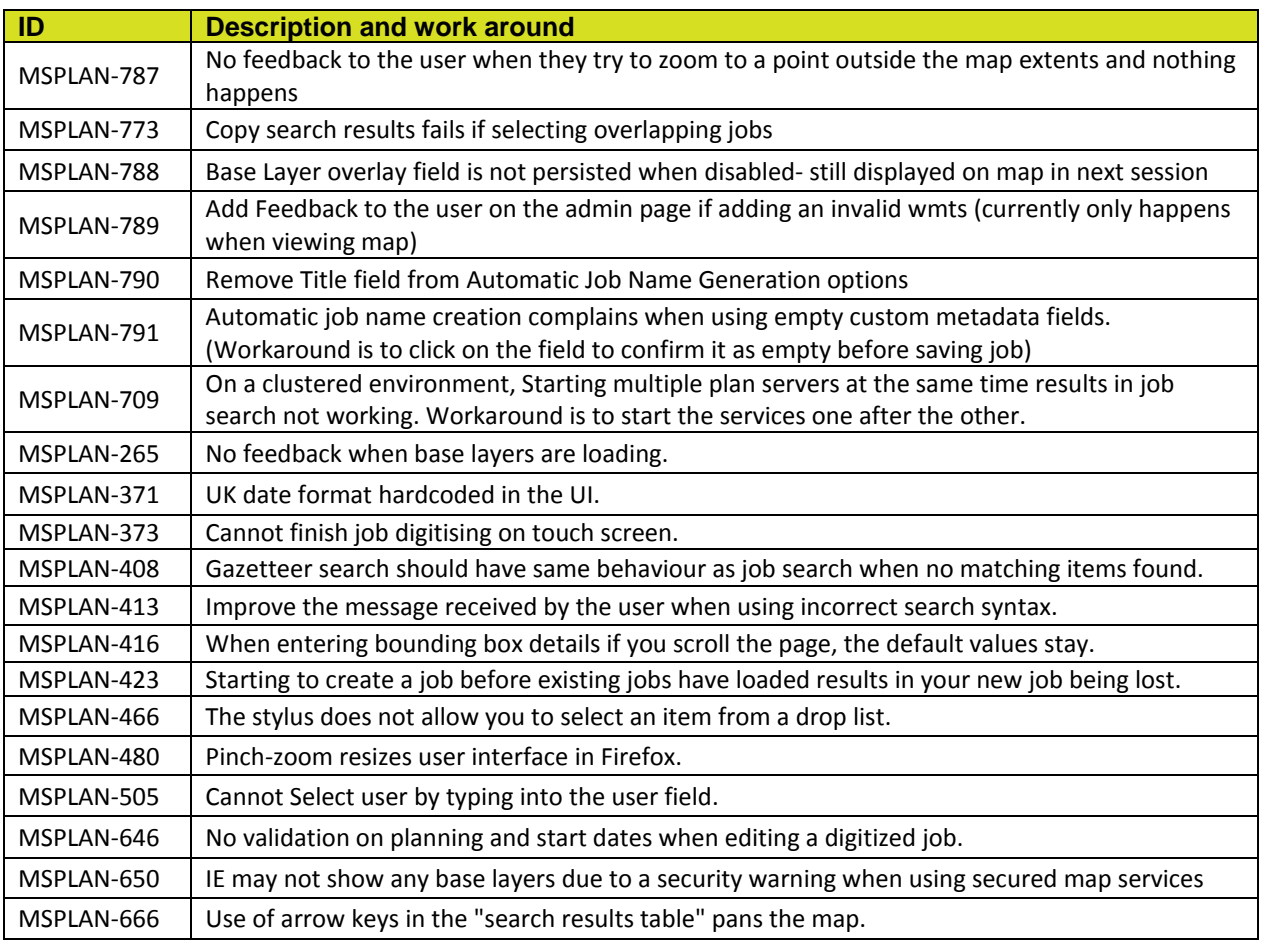

1Plan

08 May 2017

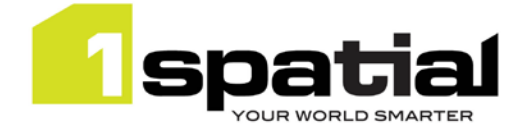

### <span id="page-8-0"></span>2.6 Upgrading from a previous release

The 1Plan metadata table is automatically upgraded to include the 'mandatory' column when 1Plan is deployed. It is recommended that after the installation, an administrator visits the 1Plan admin settings and on the Job Metadata page, changes any setting in the table to a different value then changes it back again in order to allow the page to be saved. Then pressing save on this Job Metadata page ensures that the UI is properly synchronised with the contents of the table which reduces the risk of unexpected behaviour after the upgrade.

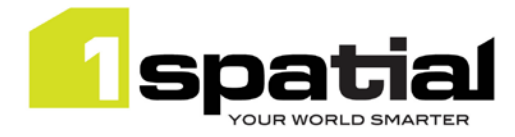

# <span id="page-9-0"></span>3 Providing Feedback

If assistance is required while deploying this release, please contact either your Distributor or 1Spatial Support.

1Spatial Support is a dedicated support channel to users of the software to raise bugs and ask questions specific to 1SMS.

To contact 1Spatial Support, please visit our website: <http://www.1spatial.com/services/support>

Maximise the value of this release with 1Spatial training courses. For training enquiries please contact your Account Manager or email[: training@1spatial.com.](mailto:training@1spatial.com)